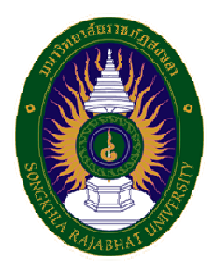

### คู่มือ การใช้งานระบบรับสมัคร (สําหรับผู้สมัคร) **มหาวิทยาลัยราชภัฏสงขลา**

1. เว็บไซต์รับสมัคร(www.regis.skru.ac.th/skru\_app/) คลิกที่ ปุ่ม "ลงทะเบียน"

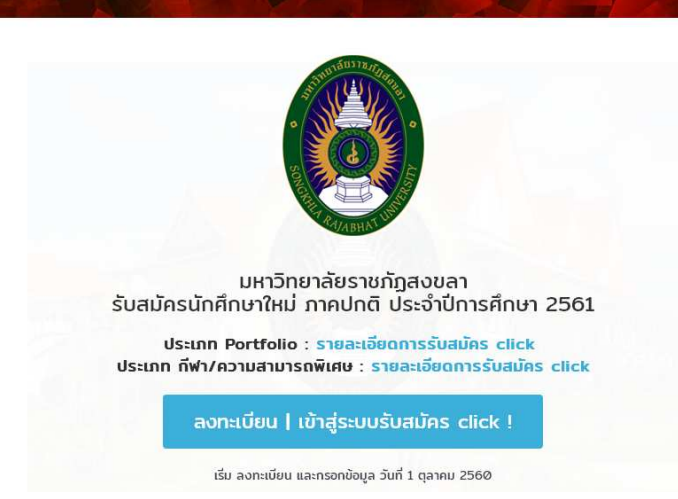

### 2. กรอก หมายเลขบัตร ประชาชน และคลิก "ถัดไป"

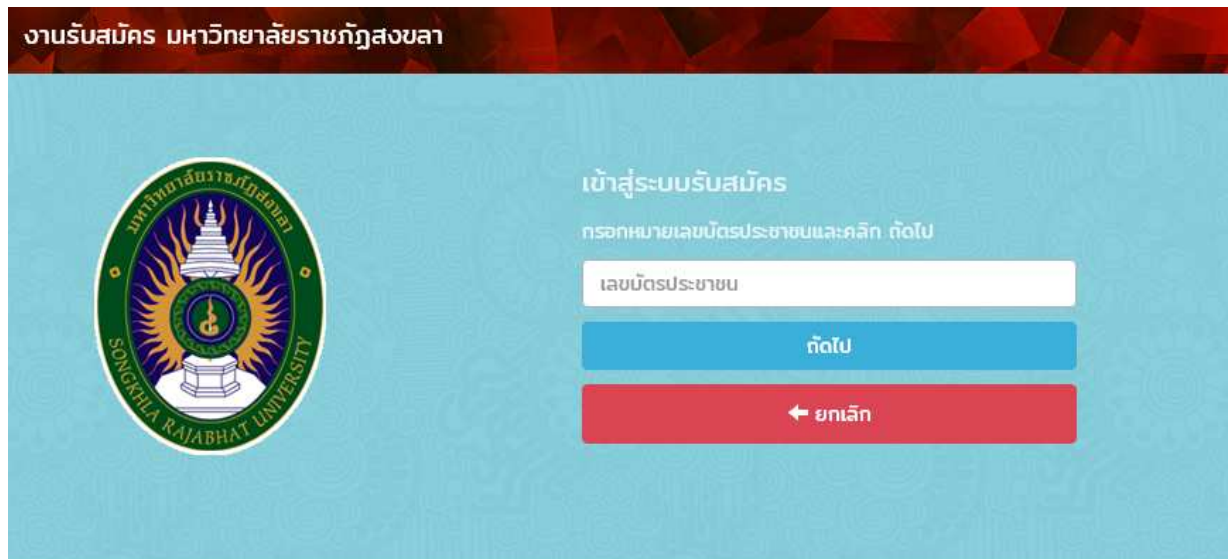

# 3. กรอกข้อมูล ลงทะเบียนผู้สมัคร (\*\*กรอกข้อมูลที่เป็นจริง\*\*) คลิก "ลงทะเบียนผู้สมัคร"

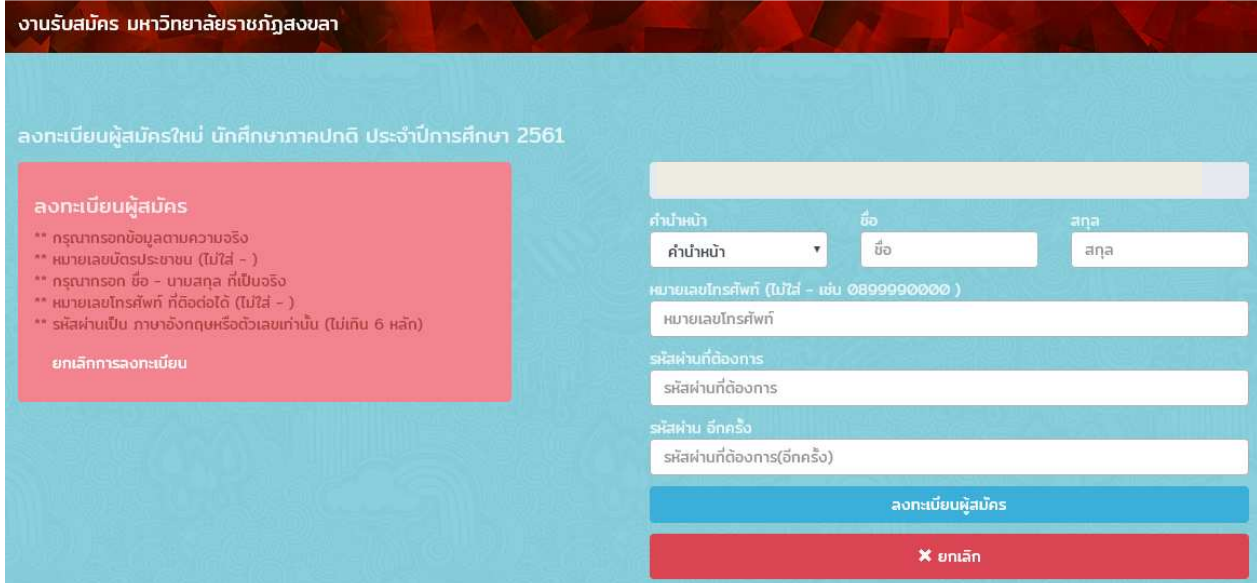

# **4. กรณี ลงทะเบียนแล้ว กรุณากรอกรหัสผ่านที่ได้กําหนดไว้ตอนลงทะเบียนและคลิก "เข้าสู่ระบบ"**

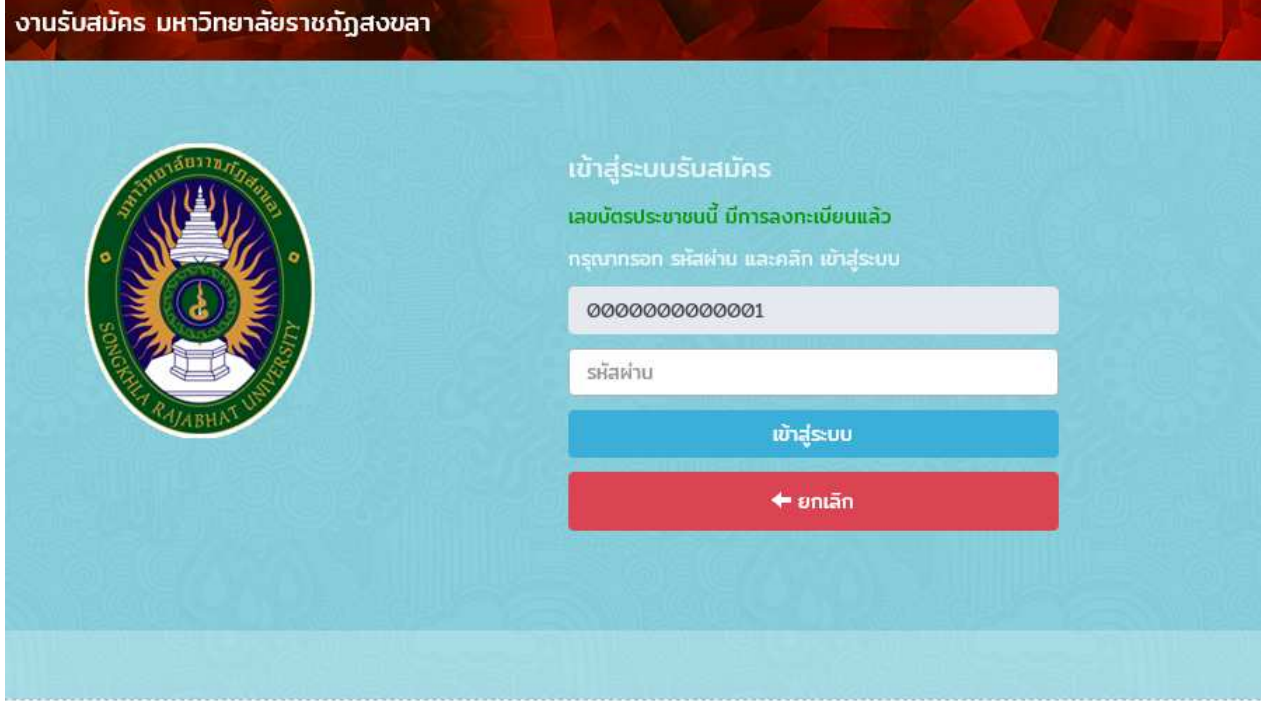

## **5. อ่านรายละเอียด และคลิกที่ "เริ่มขั้นตอนการสมัคร"**

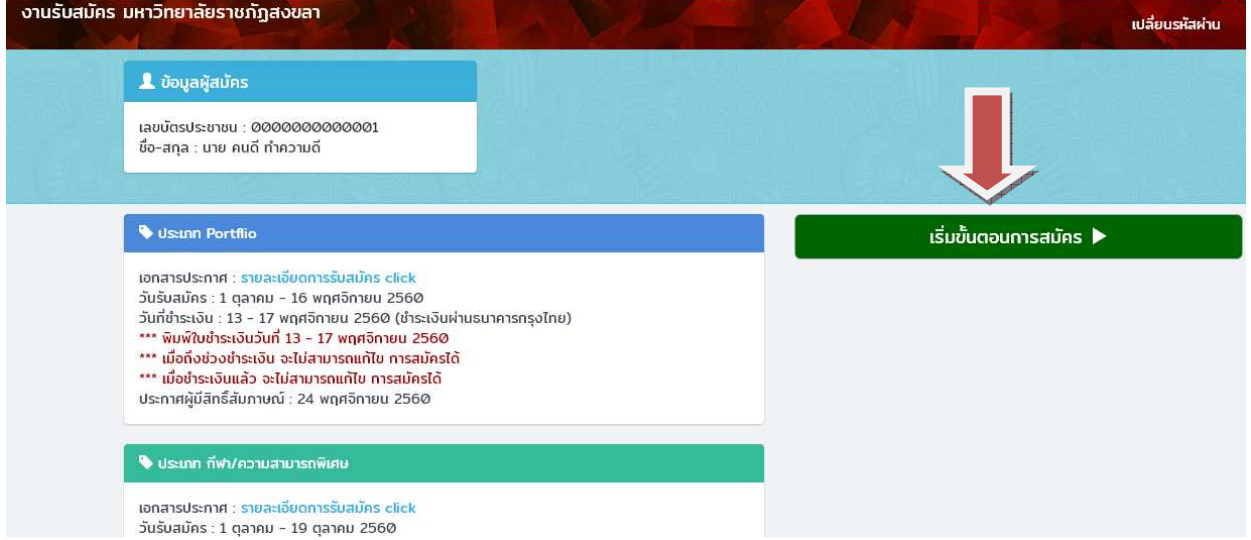

# **6. เลือก ประเภทการรับสมัคร ที่ต้องการสมัคร หรือ**

## **\* หากต้องการยกเลิกขั้นตอน คลิกที่ "ยกเลิกขั้นตอนการสมัคร"**

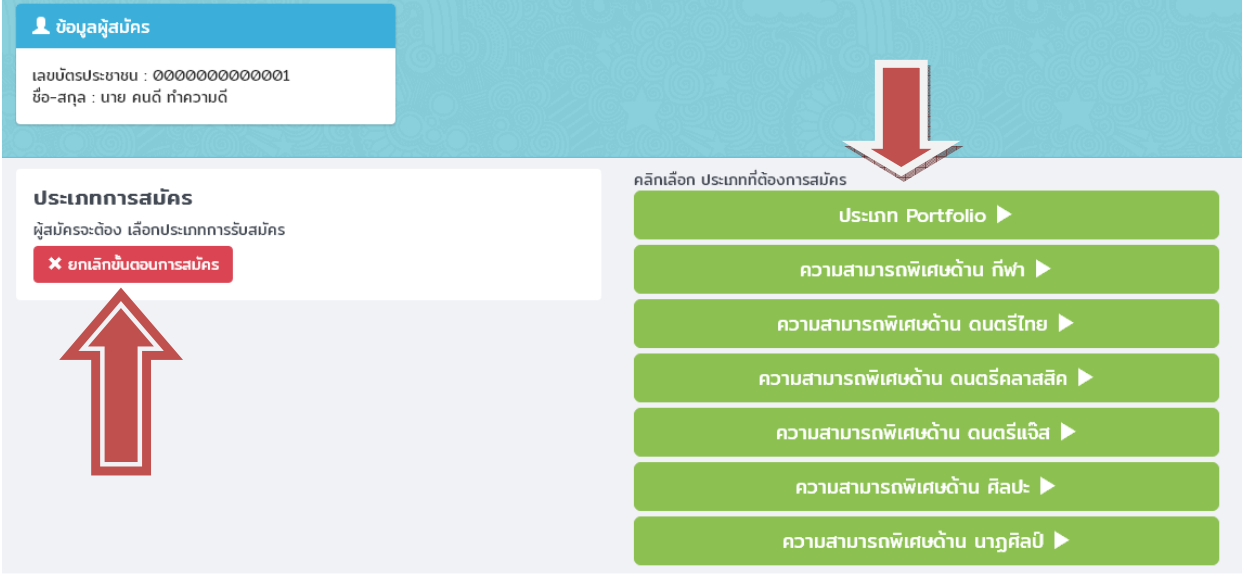

- **7. หากเลือกความสามารถพิเศษด้านกีฬาและความสามารถพิเศษด้านต่างๆ ให้ เลือกประเภท/ความสามารถพิเศษ ที่ต้องการสมัคร**
- **\* หากประเภทรับสมัครที่เลือก นั้น ไม่มีความสามารถพิเศษ จะไม่แสดงหน้านี้**

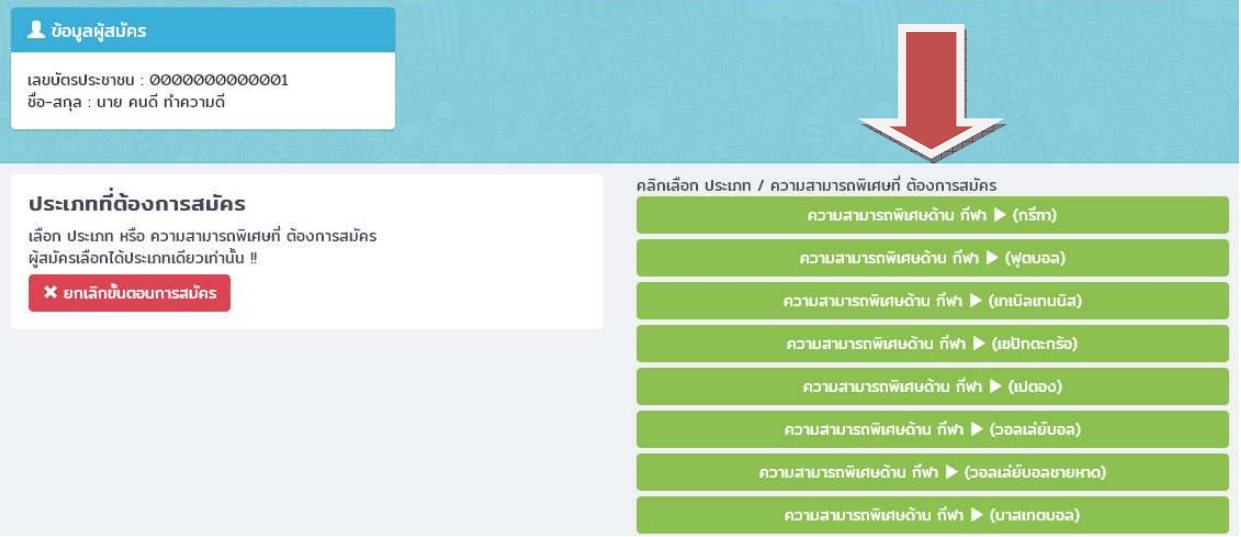

### **8.กรอกข้อมูลการศึกษาและคลิก "บันทึกข้อมูล"**

# **\* กรอกข้อมูลที่เป็นจริง**

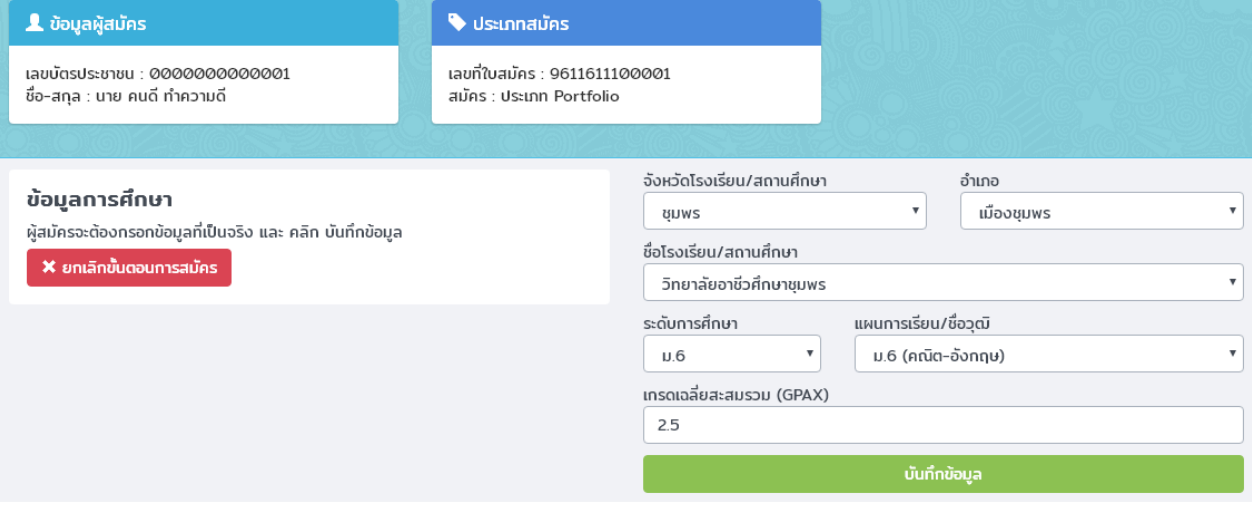

**9. อ่านคําแนะนําการเลือกสาขาวิชา และ เลือกสาขาวิชาที่ต้องการสมัคร ตรวจสอบคุณสมบัติให้ตรงกับ วุฒิที่เราใช้สมัคร \* คําแนะนําจะแตกต่างกันในการรับสมัครแต่ละประเภท แล้วคลิก "เลือกสมัคร สาขาวิชานี้"** 

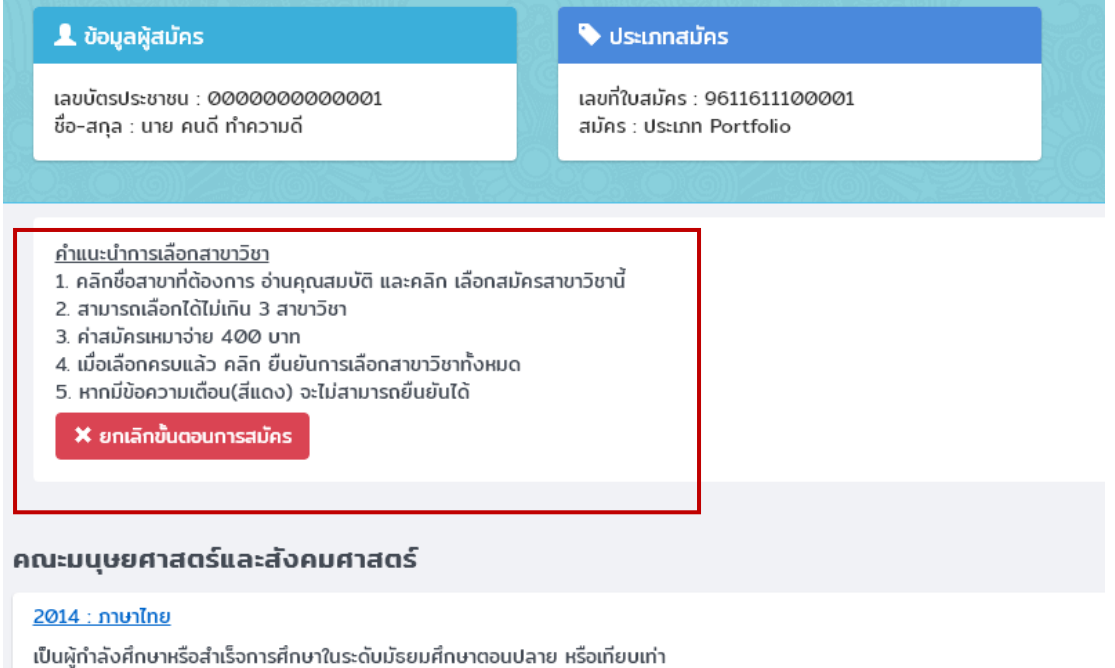

เกรดเฉลี่ยขั้นต่ำ : 2 เลือกสมัครสาขาวิชานี้  $\mathfrak{S}$ 

#### **10. เมื่อเลือกสาขาตามต้องการแล้ว คลิก "ยืนยันการเลือกสมัคร"**

#### **\* คลิก "ลบ" หากต้องการลบสาขาวิชาที่สมัคร**

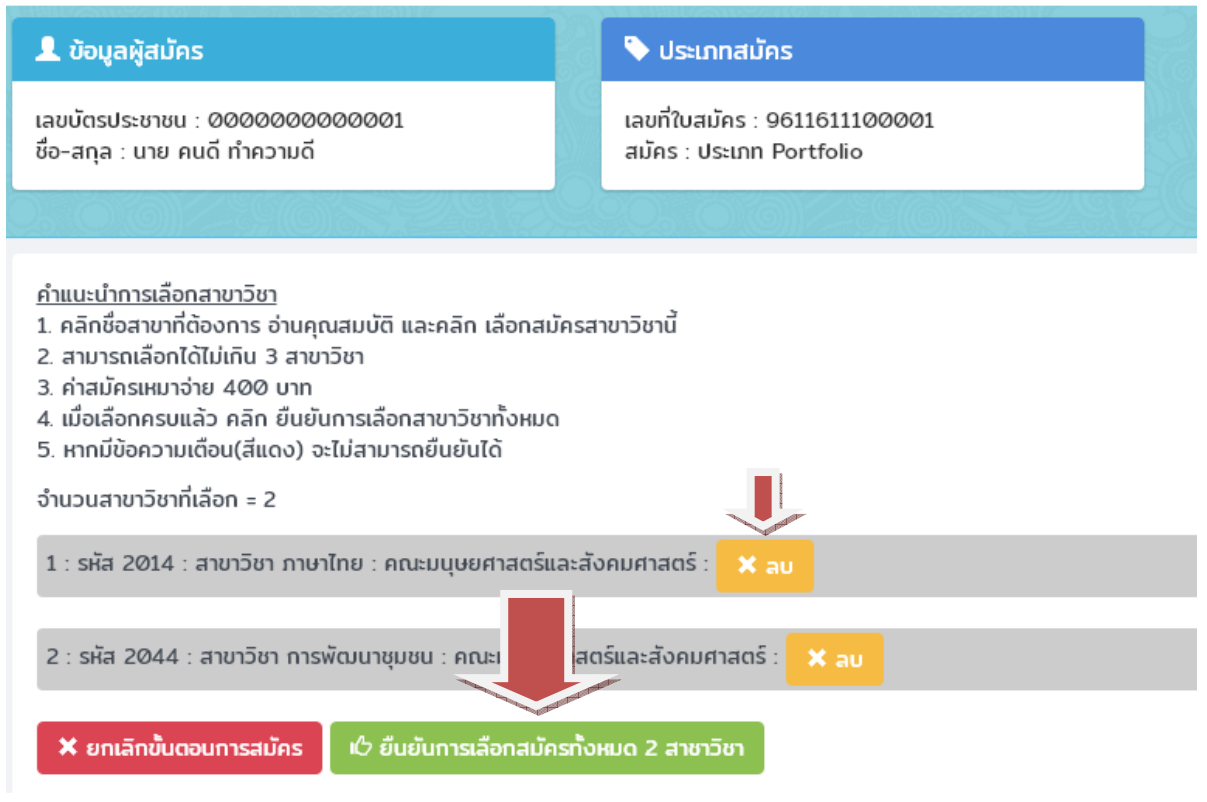

#### **11.สรุปผลการสมัคร**

- **11.1 หากเป็นประเภท Portfolio จะมี ปุ่ม "กรอก Portfolio" หลังสาขาวิชาที่เลือก**
- **\*\*\*\* หากไม่ กรอก จะไม่แสดง ปุ่ม พิมพ์ใบชําระเงิน**
- **\*\*\*\* หากเป็นประเภทอื่นๆ จะไม่แสดง ปุ่ม "กรอก Portfolio"**
- **11.2 หากต้องการแก้ไชสาขาวิชา หรือยกเลิกการสมัคร คลิกปุ่ม "ยกเลิกการสมัคร"**
- **\*\*\*\* หากถึงช่วงชําระเงินจะไม่แสดง ปุ่มนี้**
- **\*\*\*\* หากชําระเงินแล้วจะไม่แสดง ปุ่มนี้**
- **11.3 ต้องการกลับสู่หน้าหลัก คลิก "กลับสู่หน้าหลัก"**
- **11.4 ปุ่ม พิมพ์ใบชําระเงิน**
- **\*\*\*\* จะแสดงเมื่อถึงช่วงชําระเงิน**

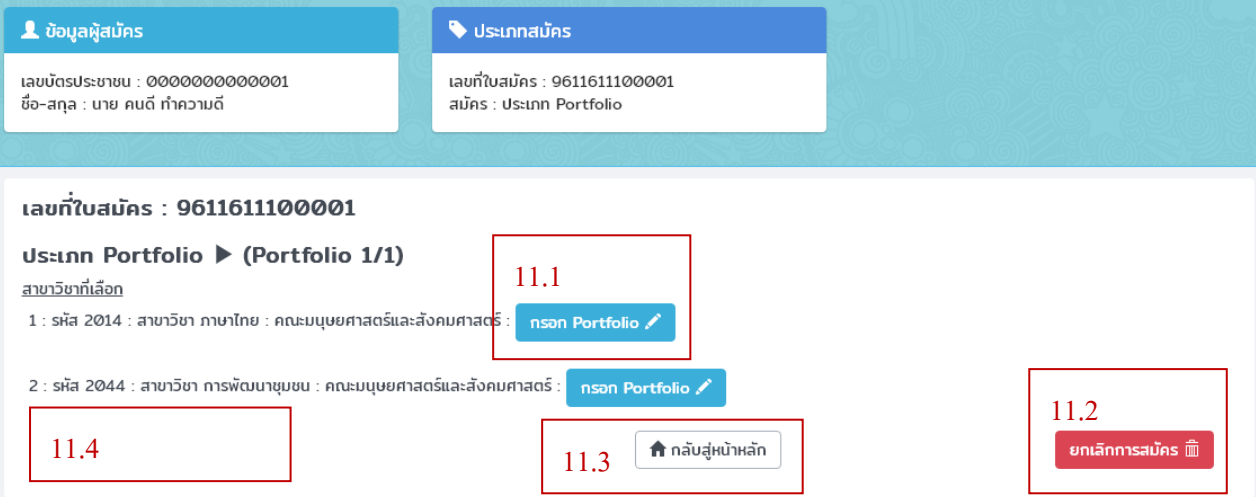

### **12. กรณี สมัครประเภท Portfolio กรอกข้อมูล คลิก "กรอก" กรอกข้อมูล ผลงาน 5 อันดับ**

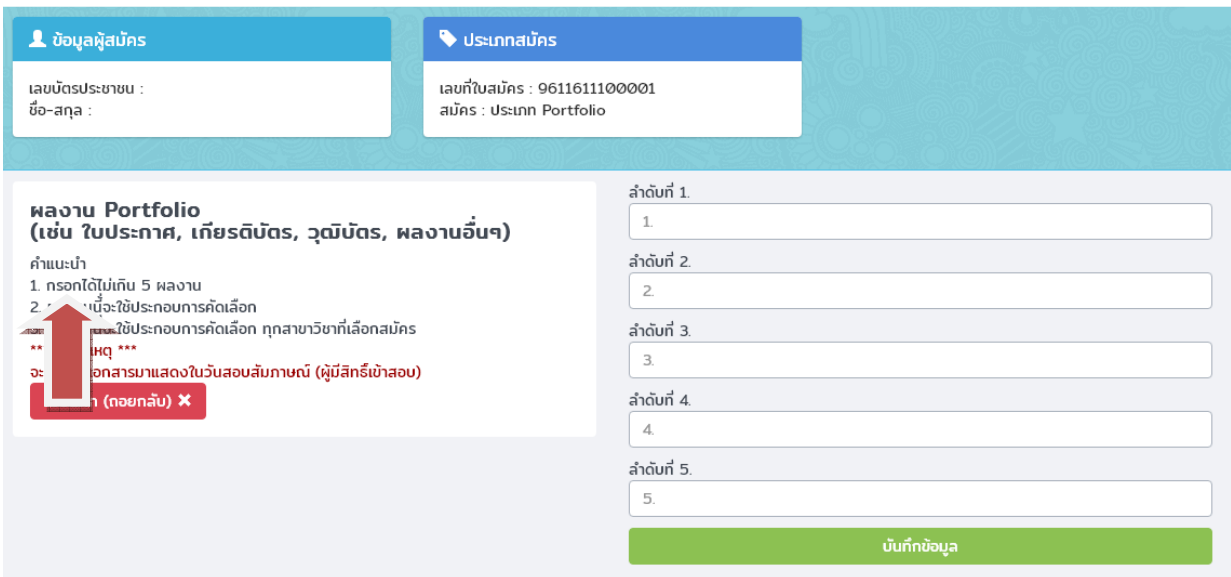

**สิ้นสุดขั้นตอนการยื่นสมัครผ่านระบบอินเทอร์เน็ต**

**\*\* การสมัครเสร็จสมบูรณ์ได้เมื่อ ชําระเงินค่าสมัครและมหาวิทยาลัยได้รับแล้ว \*\* ตรวจสอบสถานะการชําระเงินได้จากระบบ หลังชําระเงิน 2 – 3 วันทําการ**